**Scenario No. : 1-1-1-1** 

**Ver. :**  1.00

#### *Persona* (ペルソナ)

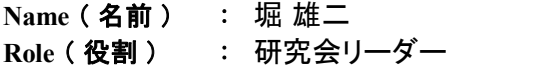

#### *Scenario* (シナリオ)

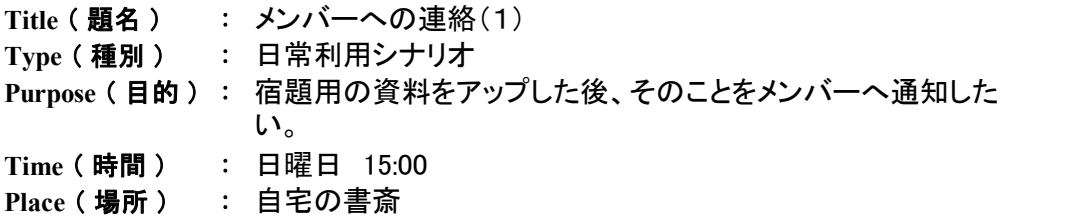

■ 裕二は先日行なわれた例会で研究会のリーダーに選ばれた。「新参者のわり にいつものように熱くなりすぎたかな」そう思いながら、早速コミュニティサイトにア クセスし、ログインした。先日の例会で持参してきた資料をアップするためである。 次回の例会までに、その資料を元としてメンバー全員には課題を提出してもらうこ となっている。

↓

■ トップページのメニューから、「ブリーフケース」を選択すると「宿題」「議事録」 「資料」とあらかじめ裕二が作成しておいたフォルダーが並んでいる。「資料」を選 。<br>択してから「ファイルを追加する」を選択し、アップするファイル、ファイルの表題(コ メント)を入力する。アップ後にメンバー全員に通知メールを自動発信することがで きるが、今回は他の内容も含めてメールを送信したいので通知メールの配信はし ないことにした。

↓

■「追加」を選択し、一覧リストにファイルがアップされたことを確認した。

**Scenario No. :**  1-1-1-2

**Ver. :** 1.00

#### *Persona* (ペルソナ)

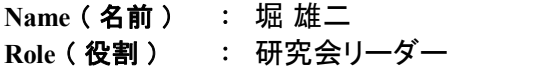

### *Scenario* (シナリオ)

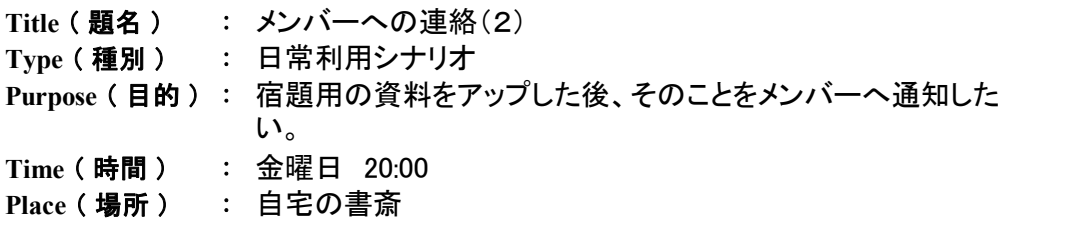

■ さて、メンバーへのメール通知をしよう。通知はメーラーを起動せずにコミュニ ティサイトから直接メッセージを入力することにした。トップページのメニューから 「メッセージの投稿」を選択すると、表題及びメッセージの入力画面が表示される。 資料をアップしたことと、資料へのリンク、課題提出にあたってのポイントを記述し 「送信」を選択した。これで自分も含めメンバー全員にメッセージの内容がメールで 送られたはずである。

**Scenario No. :**  1-1-2-1

**Ver. :**  1.00

### *Persona* (ペルソナ)

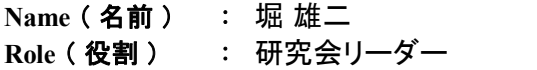

#### *Scenario* (シナリオ)

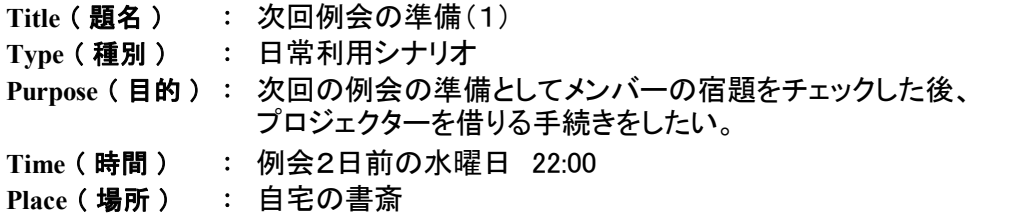

■ 次回の例会が2日後に迫っていた。

■「みんな宿題はやっているかな」ここ3、4日ほど仕事が立て込んでいたこともあ り、コミュニティサイトへのアクセスをしていなかった裕二であったが、明後日の例 会の準備としてメンバーの宿題をチェックしようと思い、サイトにログインした。 ↓

■ 「ブリーフケース」の「宿題」フォルダを確認すると、まだ宿題の仕上がっていな いメンバーが2名いた。今の段階では全員の宿題を印刷することはできない か・・・。仕方がないと思い、念のため未提出のメンバーには追い込みのメールを 行った。

#### **Scenario No. :**  1-1-2-2 **Ver. :**  1.00 Name(**名前**) : 堀 雄二 **Role** ( 役割 ) **Title** ( 題名 ) : **Type** ( 種別 ) : **Purpose** ( 目的 ) : 次回の例会の準備としてメンバーの宿題をチェックした後、 **Time** ( 時間 ) : **Place** ( 場所 ) 例会2日前の水曜 22:00 : 自宅の書斎 プロジェクターを借りる手続きをしたい。 次回例会の準備(2) : 日常利用シナリオ *Persona* (ペルソナ) *Scenario Card* 研究会リーダー *Scenario* (シナリオ)

■ 宿題のチェックが終わったので次は必要機材の準備だ。

■ トップページのメニューから「事務局依頼」を選択。次に「お問い合わせ」「プロ ジェクター貸し出し」の中から「プロジェクター貸し出し」を選択。

↓

↓ ■ 次の画面で貸りたい日時の空き状況を確認した。同日別の研究会でも使う予定 があるようだが、時間が重なっていないので大丈夫のようだ。 ↓

↓

■ 貸し出し希望日時と、希望理由を入力し「申し込み」を選択した。

■ しばらくして、確認通知のメールが届く。無事借りることができたようだ。

**Scenario No. :**  1-1-3-1

**Ver. :**  1.00

#### *Persona* (ペルソナ)

Name(**名前**) : 堀 雄二 **Role** ( 役割 ) 論文執筆責任者

### *Scenario* (シナリオ)

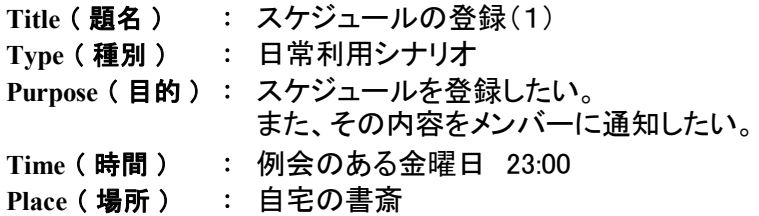

■ 裕二は今日の例会で決まった「論文執筆スケジュール」のメモを取り出した。 リーダーとして必然的に執筆責任者を引き受けたので、いつまでに誰が何をする か分かるようにカレンダーに登録することにした。

■ トップページのメニューから「カレンダー」を選択すると、今日の予定が時間単位 で並んだページが表示された。 ↓

↓

■ マイルストーンの日付と目標を「イベント登録エリア」に順次入力する。年・月・日 を数字で入力し、イベント名称を入力後、登録を選択するとイベントが追加された。 ↓

■ 一通り入力した後、漏れをチェックするために、ページの選択肢から「月」を選択 した。

■ 1ヶ月全体のイベントがカレンダー形式で表示され、全て正しく入力したことが 確認できた。

↓

**Scenario No. :**  1-1-3-2

**Ver. :**  1.00

### *Persona* (ペルソナ)

Name(**名前**) : 堀 雄二 Role(**役割**) : 論文執筆責任者

### *Scenario* (シナリオ)

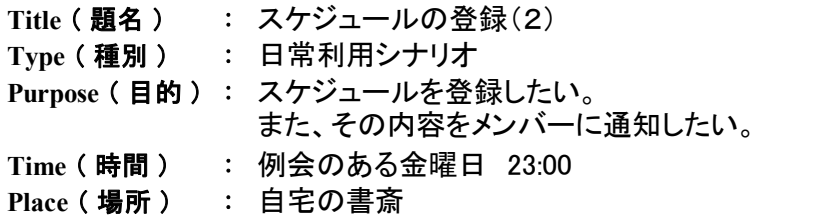

■ メンバーにスケジュールを伝達するために、トップページのメニューから「イベン トのサマリー通知(期間指定)」を選択した。 ↓

■ 開始日に今日の日付、終了日に発表会の日付を入力し、通知を選択した。

↓ ■ しばらくすると、指定した期間のイベントの一覧がメールで送付されてきた。

**Scenario No. :**  1-1-3-3

**Ver. :** 1.00

### *Persona* (ペルソナ)

Name(**名前**) : 堀 雄二 **Role** ( 役割 ) 論文執筆責任者

### *Scenario* (シナリオ)

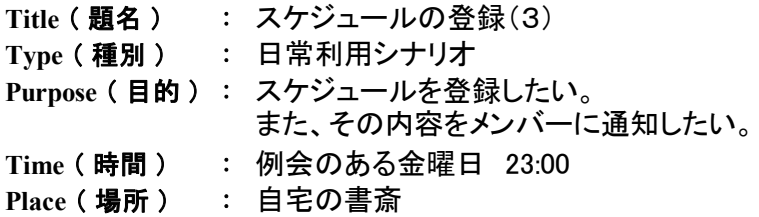

■ 論文執筆〆切日は重要なので、提出の3日前から毎日「リマインダーメール」を 送付する設定にした。カレンダー上の登録したイベントを選択すると、登録内容変 更用にイベント内容とイベント通知用オプション領域が表示された。

↓

■ 3日前の7時にリマインダーメールが送付される設定にして登録を選択した。こ れで執筆〆切前に督促メールを出さずとも、サイトが自動的にメンバーにリマイン ダーメールを送付してくれる。

■ カレンダーのその他のオプションを見ると「csv形式の取込」が目についた。日 付、時間、イベント名をcsvファイルで用意すると一括登録できるようである。次の 議事録から予定はcsvで書くことにした。

↓

**Scenario No. :**  1-1-4-1

**Ver. :**  1.00

#### *Persona* (ペルソナ)

Name(**名前**) : 堀 雄二 **Role** ( 役割 ) 論文執筆責任者

#### *Scenario* (シナリオ)

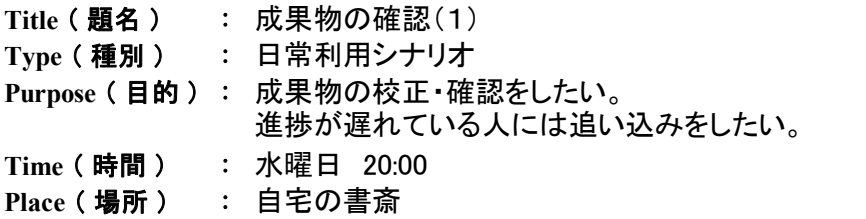

■ 帰宅して書斎でメールをチェックすると、後藤さんが論文の執筆担当分の第1版 をアップしたとのメールが入っていた。

■ メール内のURLをクリックすると、アップした文書がブラウザ上で表示された。 最初はちょっと見るだけのつもりだったが、気になる箇所があったので、コメントを 入れることにした。

↓

↓

■ コメントしたい箇所を選択後「コメント追加」を選択した。 ↓

■ 「この文書はP4の10行目~14行目と重複するので、どちらか一方に統一して ください」とコメントを入力し、OKを選択した。 ↓

■ 文書はコメントがあることを示すアイコンが表示され、マウスカーソルを重ねる と、先ほど入力したコメントが表示された。タイトルには「堀」と表示されている。 ↓

■ メニューから「保存」を選択すると、ブリーフケース上のドキュメントが更新され た。他にもコメントした人がいたようで、同じ場所に違う色のアイコンが表示されて いた。

**Scenario No. :**  1-1-4-2

**Ver. :**  1.00

#### *Persona* (ペルソナ)

Name(**名前**) : 堀 雄二 **Role** ( 役割 ) 論文執筆責任者

#### *Scenario* (シナリオ)

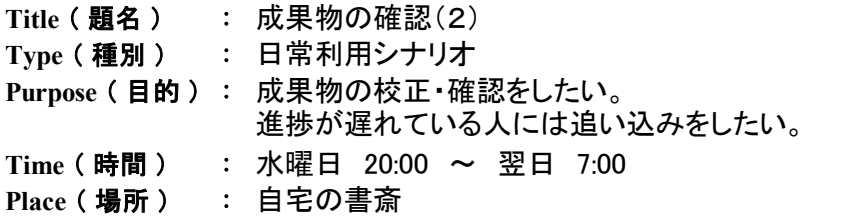

■ 各章の執筆〆切が過ぎたので、執筆状況を確認するために、原稿を保管する フォルダーに移動した。(トップページから「ブリーフケース」⇒「報告書」⇒「各章執 筆」と順に選択)

↓

■ 執筆原稿の名称は先頭に章番号を入れるルールにしていたので、文書一覧を 見ると欠番の章が分かった。2章と7章がまだアップされていないようである。様子 を確認するために、それぞれの章の担当者にプライベートメールを送ることにした。 ↓

■ トップページから辿れるメンバー一覧のページに移動して、担当者名を選択し た。

↓ ■ 入力フィールドに「提出〆切が過ぎましたがいかがですか?」と書いてOKを選 択すると、サイトから指定したメンバー宛にメールが送付された。

> ↓ : : ↓

■ 翌朝、2章執筆担当者から「アップが遅れてすいません」とのコメントとともに、 アップされていた。

↓

■ ただ、7章執筆担当者からは、何の反応も無かったので、SkypeIDをクリックし て、直接話すことにした。早朝だったので社内の打合せに入る前にコンタクトでき た。週末まで〆切を延ばし提出を確約して切った。

↓

■ その後、カレンダーで〆切日のイベント名を選択して、イベントの日付を変更し てOKを選択した。

**Scenario No. :**  1-2-1-1

**Ver. :**  1.00

#### *Persona* (ペルソナ)

Name(**名前**) : 堀 雄二 **Role** ( 役割 ) 論文執筆責任者

#### *Scenario* (シナリオ)

**Title** ( 題名 ) : **Type** ( 種別 ) : **Purpose** ( 目的 ) : メンバに投票をしてもらうメンバに投票をしてもらう 必須シナリオ

**Time** ( 時間 ) : 月曜日 10:00 **Place(場所) : 会社の自分の机** 

■ 裕二は考えていた。

9月になり研究会も佳境に入り、そろそろ方向性を決めていく段階となってきた。し かしながら今ひとつまとまらない。スケジュールを考えると次回はまとめに入る段 階であるし、できればその間に一度メンバーと集まって執筆の方向性をまとめた い。そこで「今月は公式の例会がないので、できれば一度集まって話をまとめませ んか?」とメンバーにメールを送った。参加が難しい者もいたが、大体スケジュール の都合をつければ大丈夫なようだ。では、集まる日を決めよう。都合のいい日を各 自メールで出してもらうのもいいが、コミュニティにある投票機能を使って可能な日 を集計しよう。そのほうが後でメンバーも分かりやすい。

↓

↓

■ トップページのメニューより、「投票」⇒「新しい投票を作成」を選択する。

■ 投票するテーマには「臨時例会の参加可能日」と入力する。

↓ ■ 選択肢は「9月18日AM中」から「9月26日PM中」までの計18個を設けた。メン バーは都合のよい日をいくつでも選択可能としておこう。

■ その他のオプション機能にある、途中結果を公表する、メンバー名を記入、締切 日は私の手動設定で行なうものとした。最終の投票結果はメンバー全員にメール にて通知することとした。 ↓

↓

■ 全部の設定が終了後「適用」を選択して投票を公開した。

■ メンバーにはその後、メールにて投票機能から希望日の選択を行なってもらう よう伝えた。

↓

 : : ↓

■ 数日後、結果が集計された。出席できない遠方地のメンバーを除いては、ほぼ 全員「9月25日PM中」 (土曜日)で一致できそうだ。出席できない遠方地のメンバー も、その時間帯は空いているということだ。彼のモバイル参加を考慮して場所はイ ンターネットカフェで行なうとするか。

↓

**Scenario No. :**  1-2-2-1

**Ver. :**  1.00

#### *Persona* (ペルソナ)

Name(**名前**) : 堀 雄二 **Role** ( 役割 ) 論文執筆責任者

#### *Scenario* (シナリオ)

**Title** ( 題名 ) : **Type** ( 種別 ) : **Purpose** ( 目的 ) : 各担当者が作成した論文を1つにまとめたい。 論文の取りまとめ 必須シナリオ

Time(**時間**) : 月曜日 4:00 **Place(場所) : 自宅の書斎** 

■ 各章の執筆も終了し、1つの文書にまとめる段階に入った。裕二は、サイトの トップページから、ブリーフケース ⇒ 報告書 に移動して「統合版1版」のフォル ダーを作成した。 ↓

■ そのフォルダーに、各章の最終版の文書をコピーしてきて、「文書の結合」を選 択した。(こんな機能があれば便利!)

■ 章番号のルールに従って順番に結合されて、始めて全体として1つになった論 文の第1版ができた。

↓

■ 文書の一覧から通知を選択すると、コメント用の入力フィールドが表示されたの で、「第1版完成です。皆さんチェックしてください。」とのコメント追加後、OKを選択 した。

↓

↓ ■ メンバーに上記文書のURLと入力したコメントが入ったメールが送付された。 ↓

■ 統合版ができてからは、修正は執筆責任者である裕二の判断と責任で行なっ た。全ての修正依頼はメッセージを使って各メンバーから裕二宛に送られてきた。 修正内容の議論が必要な場合は、随時、チャットや投票機能を使って決定した後、 修正内容を裕二にメッセージで送付した。裕二は、修正内容をマージした後、最新 版をアップして、メンバーに通知する作業を何度か繰り返した。 ↓

■ 読み合わせのために印刷する場合には、第何版かがヘッダーに赤で表示し、 行番号も入った状態にした。これにより、XページのY行目の「ZZZ」と言葉で同じ 位置を正確に指し示すことができた。

↓ ■ 最終確認を行った原稿は、ヘッダーの版情報と行番号の表示を消した。 事務局へは、印刷してズレなどが無いことを確認したものを直接手渡しで提出し た。

**Scenario No. :**  1-3-1-1

**Ver. :**  1.00

#### *Persona* (ペルソナ)

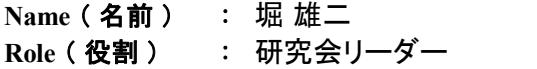

#### *Scenario* (シナリオ)

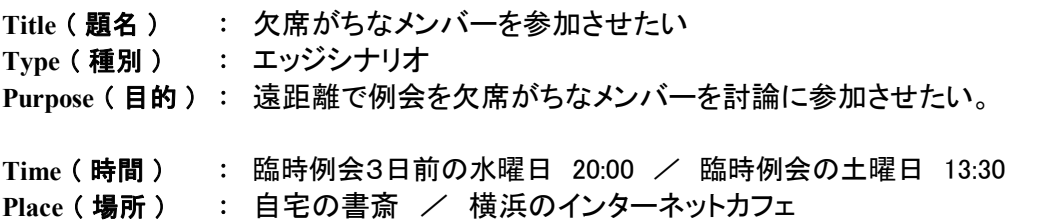

#### ■ 臨時例会数日前...

裕二は最近出席できていない外村氏が気になっていた。彼は海外出張が多い。今 回の臨時例会も海外出張により欠席し、例会もここ2、3回出席ができない状態が 続いている。議事録は読んでいるようだが、やはり今回行なう議事内容次第では 今後論文作成時に理解していかれるかどうか心配だ。裕二は外村氏に再度確認 をとり、臨時例会を行なう時間だけでも空けることができないか相談した。

↓

■ 臨時例会当日、裕二は自宅から持参したモバイルPCとデジタルカメラを会場場 所に設置した。外村氏の希望で、ライブカメラを使うことにした。その映像音声とコ ミュニティサイトのチャット機能を使い、例会に参加しようというのだ。ライブカメラは 無料の発信サイトより行なうが、通信速度とバッテリーを考え音声のみの発信と し、意見を出していく際はサイトのチャット機能を使用するようにした。裕二は、コ ミュニティサイトのトップページより、「チャット」を選択すると、既に外村氏はログイ ンしていた。臨時例会は、このように開催された。

**Scenario No. :**  1-3-2-1

**Ver. :**  1.00

#### *Persona* (ペルソナ)

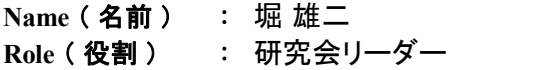

#### *Scenario* (シナリオ)

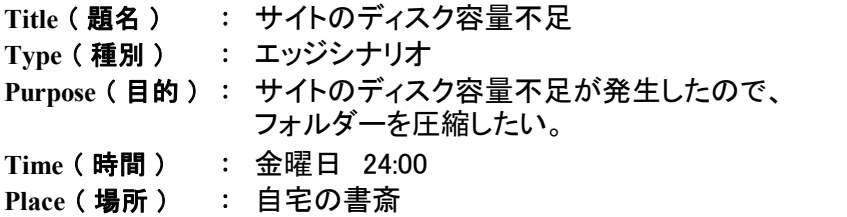

■ 論文も提出し、残るは成果発表会を残すのみとなった。論文を参考にしながら、 アピール点を考慮して発表担当の後藤さんが発表資料を作っている。ウェブの ハードコピーが多いため、発表資料はサイズがとても大きくなってしまう。発表資料 の見直しを重ねるうちに、サイトで利用できるディスク容量を超えてしまい、アップ できない事態が発生してしまった。慌てた後藤さんから裕二宛に救援依頼メールが 届いた。裕二は、何が起きているかすぐに把握できたので、初期の頃に作成した 不要になった資料を削除することで、その場は何とかしのぐことができた。ただ、い つも自分が対処できるとは限らないので、後藤さんに対して、1)ファイルサイズを 節約する方法 と 2)ファイルを削除する方法 を伝授した。1)は画像ファイルの 圧縮と発表資料の圧縮である。2)はフォルダーの編集メニューから「削除」を選ん で消す方法である。ここで怖いのが、間違えて最新版を消して作業の後戻りが発 生することである。そこで、もう変更が無さそうなフォルダーをまとめて圧縮すること にした。

↓

■ 裕二は管理者モードでログインして、フォルダーの管理メニューに移動して「フォ ルダーの圧縮」を選択した。

↓

■ 予想以上に効果があり、上限の半分くらいにまで使用サイズを削減することが できた。

↓ ■ また、残りサイズが少なくなったら、警告メールを出すオプションもあったので、 残り10%を切ったら通知するように設定した。幸い、メンバーがディスク容量を意 識するようになったこともあり、その後ディスク容量が不足することは無かった。 ↓

> : : ↓

■ 2月吉日、成果発表会が無事終了したので、最終版だけ残して検討段階のファ イルは全て削除した。3月中に、メンバーは自社での成果報告用にこの最終版を ベースに各自資料を作り直すことになる。12月には、シンポジウムの発表が予定 されている。研究会の2倍の発表時間があり資料の追加が必要だ。このままでは ディスク容量が不足するので、新たに発表用コミュニティを作成して発表資料更新 に備えた。

Scenario No.の割付け規則

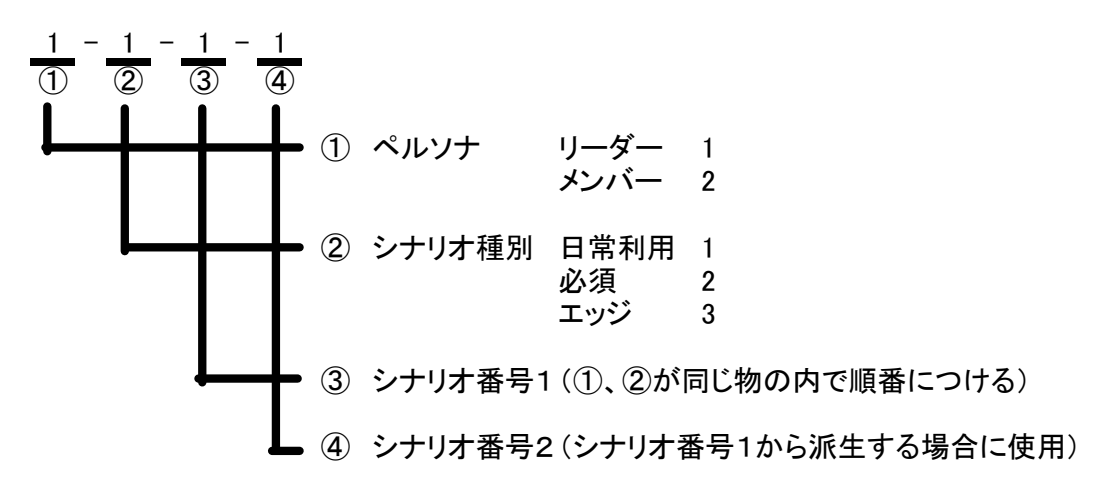